## **NOORUSE 1-144 RUUMITEHNIKA JUHEND**

### **PROJEKTORI KASUTAMINE:**

Ühenda lauapeal olev **HDMI** kaabel nimega **LAPTOP** sülearvutiga. Kui sülearvutil puudub HDMI pesa, siis ühenda sobiv üleminek **HDMI kaabliga**.

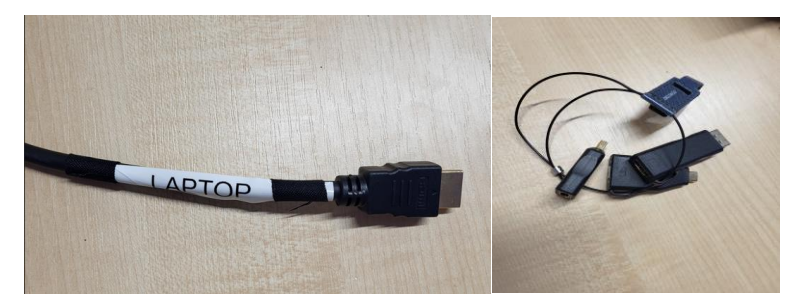

**HDMI kaabel Üleminekud**

Lülita puldi **rohelise** nupuga projektor sisse

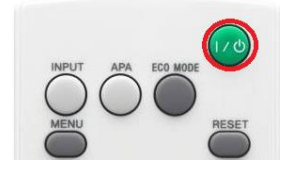

Kui sülearvuti pilt mõne aja möödudes pärast nupuvajutust projektorisse ei ilmu, proovida klahvikombinatsiooni:

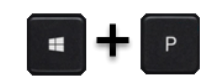

Projektor tuleb pärast kasutamist kindlasti välja lülitada, vajutades sedasama **rohelise** nuppu, mis käivitamisel!

### **PROBLEEMIDE TEKKIMISEL:**

Ühendust võtta Tartu Ülikooli Arvutiabiga.

737 5500 (5500)

[arvutiabi@ut.ee](mailto:arvutiabi@ut.ee)

[www.it.ut.ee](http://www.it.ut.ee/)

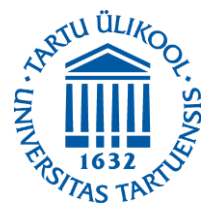

# **NOORUSE 1-144 EQUIPMENT USAGE INSTRUCTIONS**

# **USING THE PROJECTOR:**

Use the **HDMI** cable labled with **LAPTOP** on the table to connect your laptop to the projector.

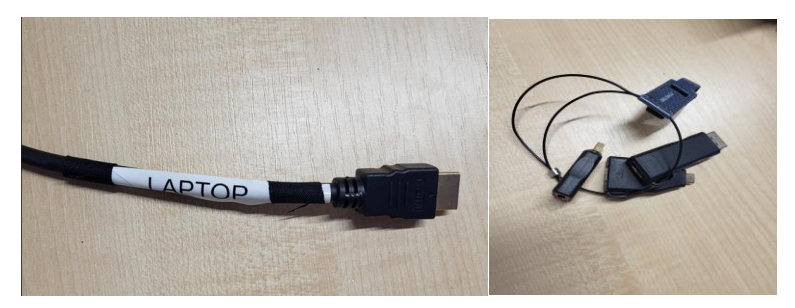

**HDMI cable Adapters** 

If the laptop doesn't have a or **HDMI** port, use the compatible adapters on the table. Press the **green** button on the remote to turn on the projector.

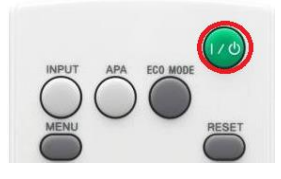

If the laptop screen does not appear on the projector after pressing this button and waiting a while, press:

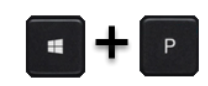

After using the projector be sure to turn it off by pressing the same **green** button as used to turn the projector on.

### **IF PROBLEMS OCCUR:**

Contact with our Computer Helpdesk.

737 5500 (5500)

[arvutiabi@ut.ee](mailto:arvutiabi@ut.ee)

www.it.ut.ee

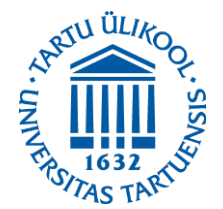